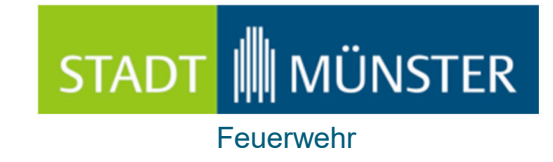

# Bedienung und Einführung CEUS Einsatzunterstützung

**Mobile Einsatzunterstützung** 

CEUS

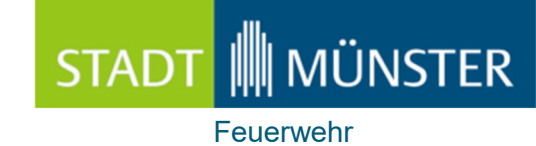

## Inhalt

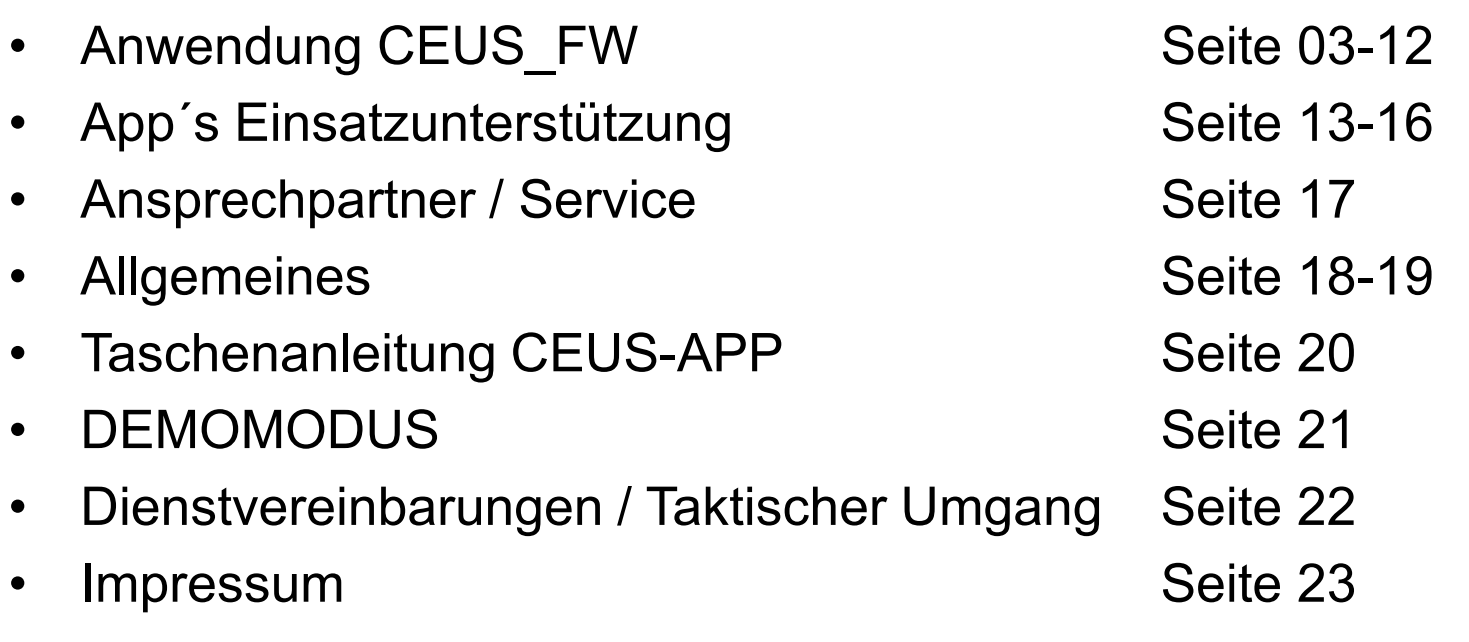

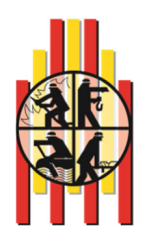

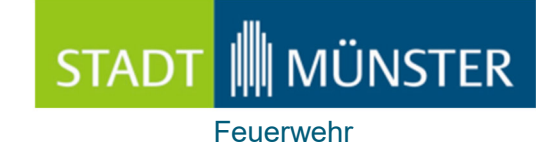

### Anwendung CEUS-FW

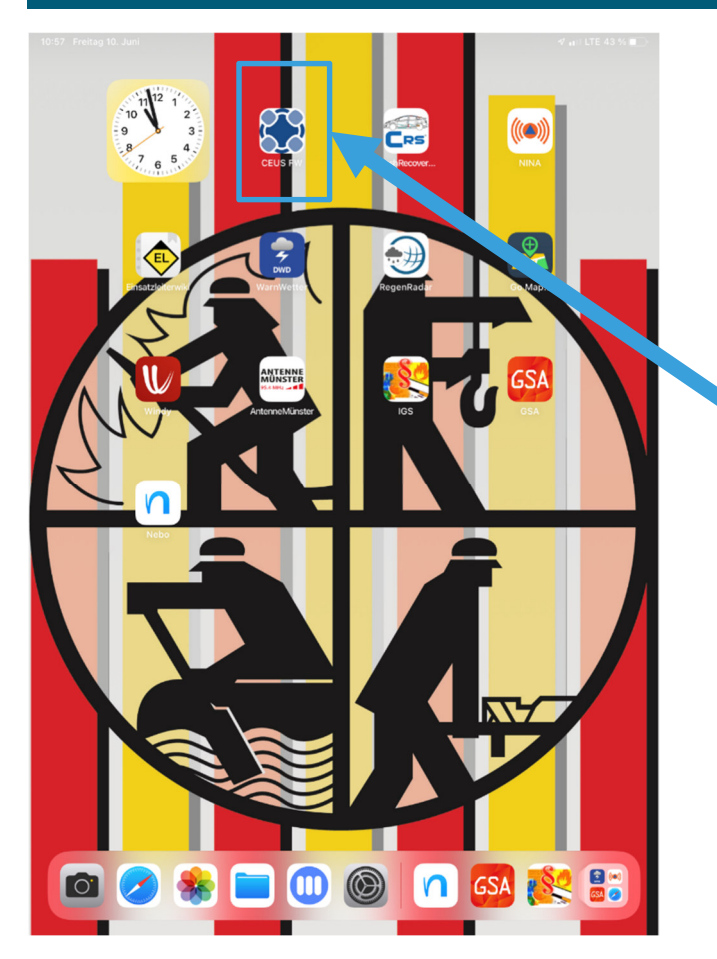

Applikation Ceus Feuerwehr (Entwicklung CKS-Meppen GmbH und Feuerwehr Münster)

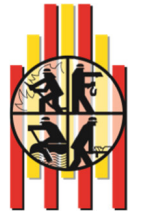

29.09.2022 Seite 5 Th. Lahme Fst.2.1

### STADT | MÜNSTER Feuerwehr

### Anwendung CEUS-FW

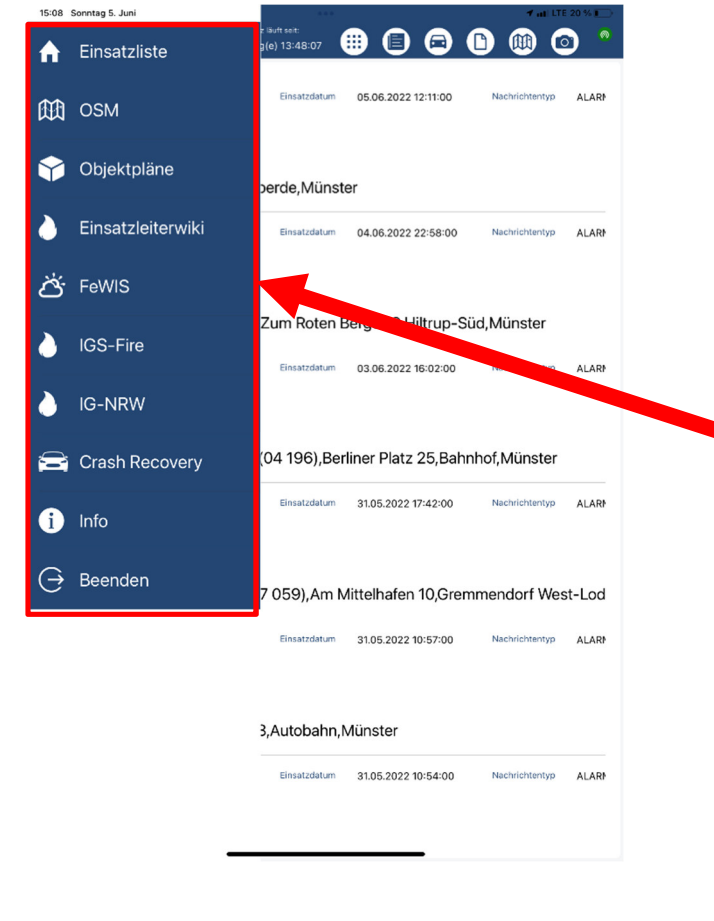

#### **Kontext-Menü:**

- **1. Einsatzliste:** hier werden alle Einsätze angezeigt, in der die Funkkennung des Einsatzmittel enthalten ist.
- **2. OSM:** OpenStreetMap Kartendienst inkl. WMS-Dienste
- **3. Objektpläne:** aller BMA-Objekte der Stadt Münster inkl. Veranstaltungsplänen
- **4. Einsatzleiterwiki:** (Ausbildungsnachschlagewerk)
- **5. FeWIS:** (Behördenwetterdienst)
- **6. IGS-Fire:** (Gefahrstoffdatenbank)
- **7. IG-NRW:** (Bettennachweis der Krankenhäuser)
- **8. Crash Recovery:**(Unfalldatenblätter)
- **9. Info:** (Demo-Video) / Systemeinstellungen

29.09.2022 Seite 6 Th. Lahme Fst.2.1

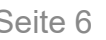

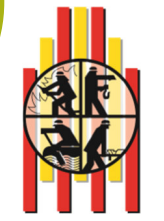

#### Anwendung CEUS-FW (CEUS-Depesche)

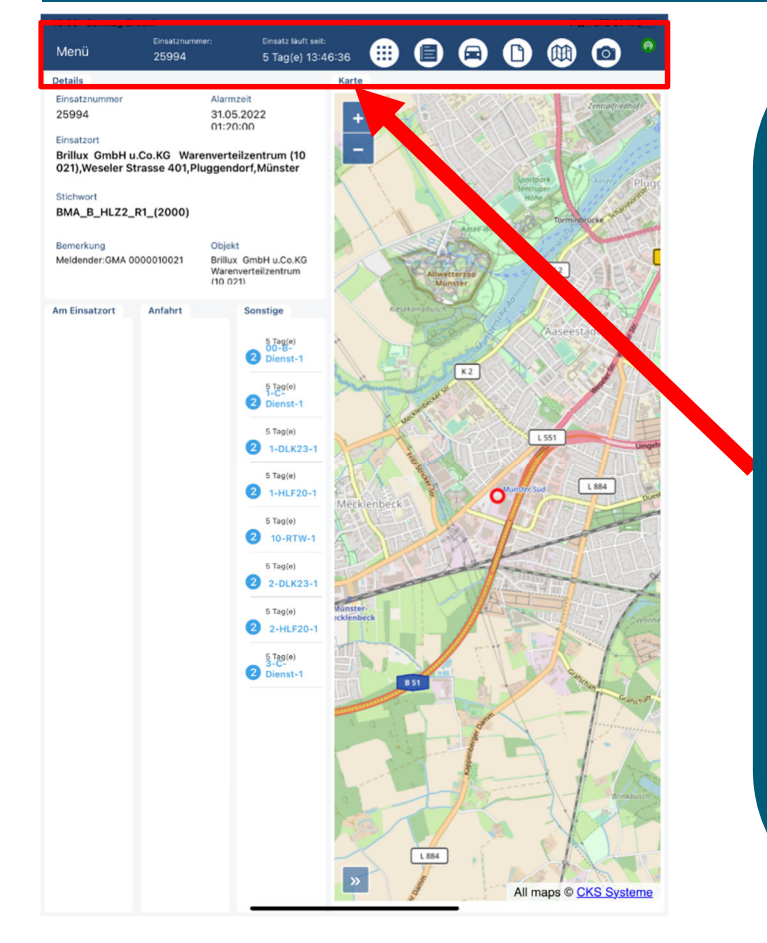

#### **App-Menü:**

- 1. **Menü** Aufruf Kontext-Menü.<br>2. Einsatznummer
- **2. Einsatznummer**
- **3. Laufzeit eines Einsatzes** Uhr startet mit der ersten Alarmierung zu dem Einsatz
- **4. Einsatzdepesche**
- **5. Einsatzzusatzinformationen**
- **6. Einsatzmittelübersicht** Einsatzmittel werden mit Status und Zeit dargestellt
- **7. Feuerwehr Einsatzpläne**
- **8. OSM-Karte inkl. WMS-Dienste**
- **9. Kamera-Funktion zur Einsatzdokumentation**
- **10. Anzeige zur Anbindung an die Leitstelle** Grün verbunden / Rot getrennt.

*Zur Anbindungsanzeige: Bei jedem Start der Applikation dauert es ca. 10 Sekunden bis die Anzeige Grün leuchtet und dem Anwender die Daten zur Verfügung stehen.* 

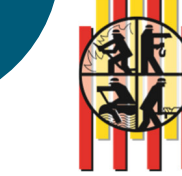

29.09.2022 Seite 7 Th. Lahme Fst.2.1

Feuerwehr

STADT | MÜNSTER

### Anwendung CEUS-FW (CEUS-Information)

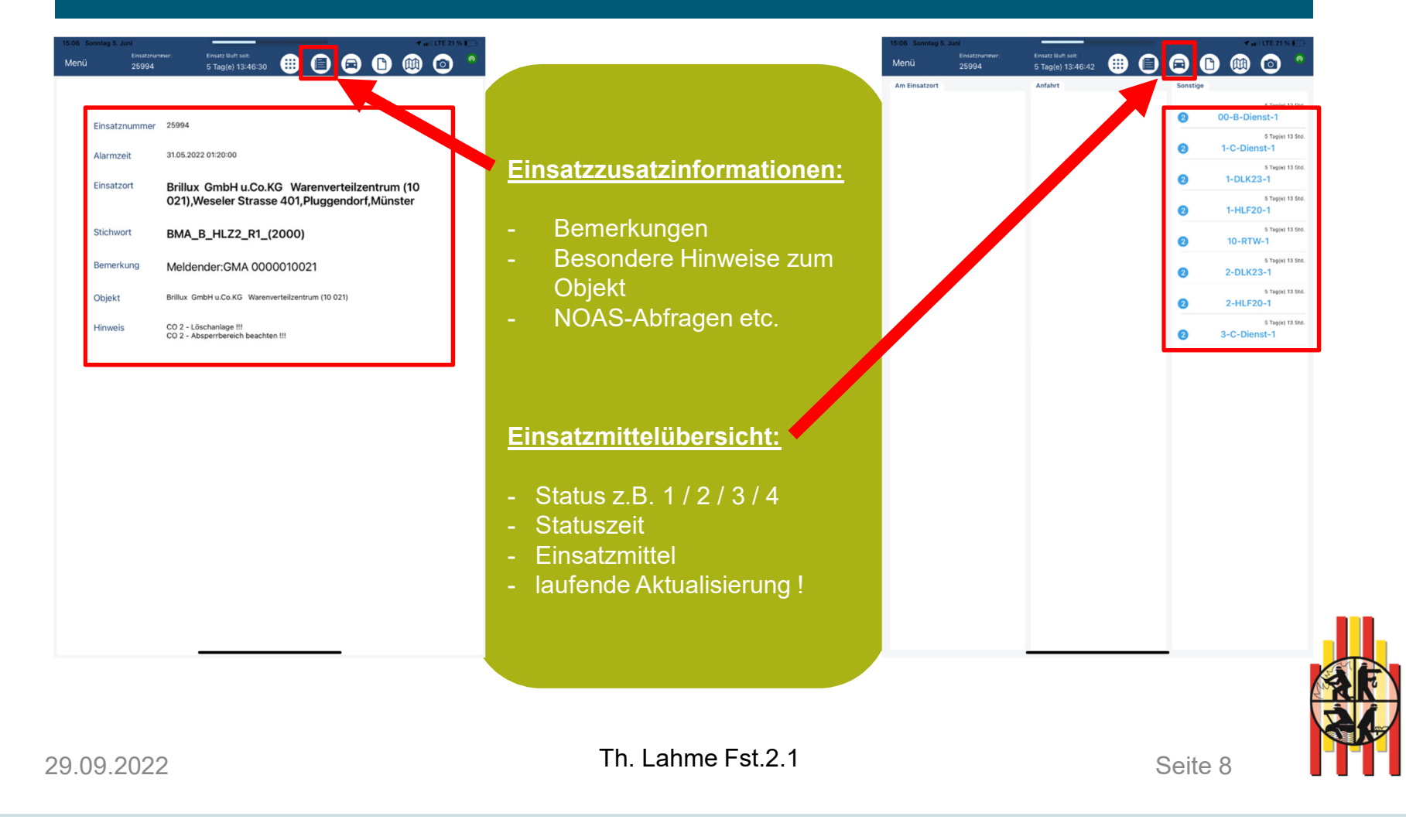

Feuerwehr

STADT | MÜNSTER

### Anwendung CEUS-FW (Objektpläne)

#### **Objektpläne:**

- Das CEUS-System ordnet bei einem Einsatz mit einer Brandmeldeanlage, automatisiert die Objektpläne zu.
	- Die Pläne sind nicht auf dem iOS-Gerät gespeichert. Lediglich eine Id-Tabelle.
	- Das heißt Pläne werden über die LTE-Verbindung in Echtzeit geladen.

**Bei langsamen Aufbau könnte ein Standortwechsel zum besseren LTE-Empfang beitragen.**

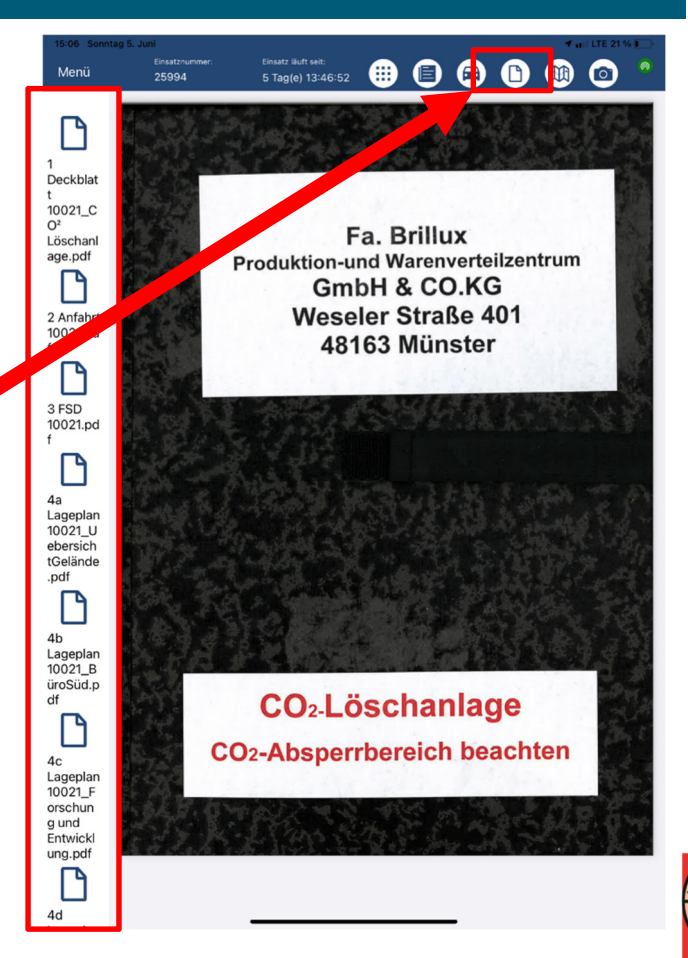

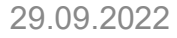

29.09.2022 Seite 9 Th. Lahme Fst.2.1

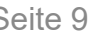

Feuerwehr

STADT | MÜNSTER

### STADT **MUNSTER** Feuerwehr

## Anwendung CEUS-FW

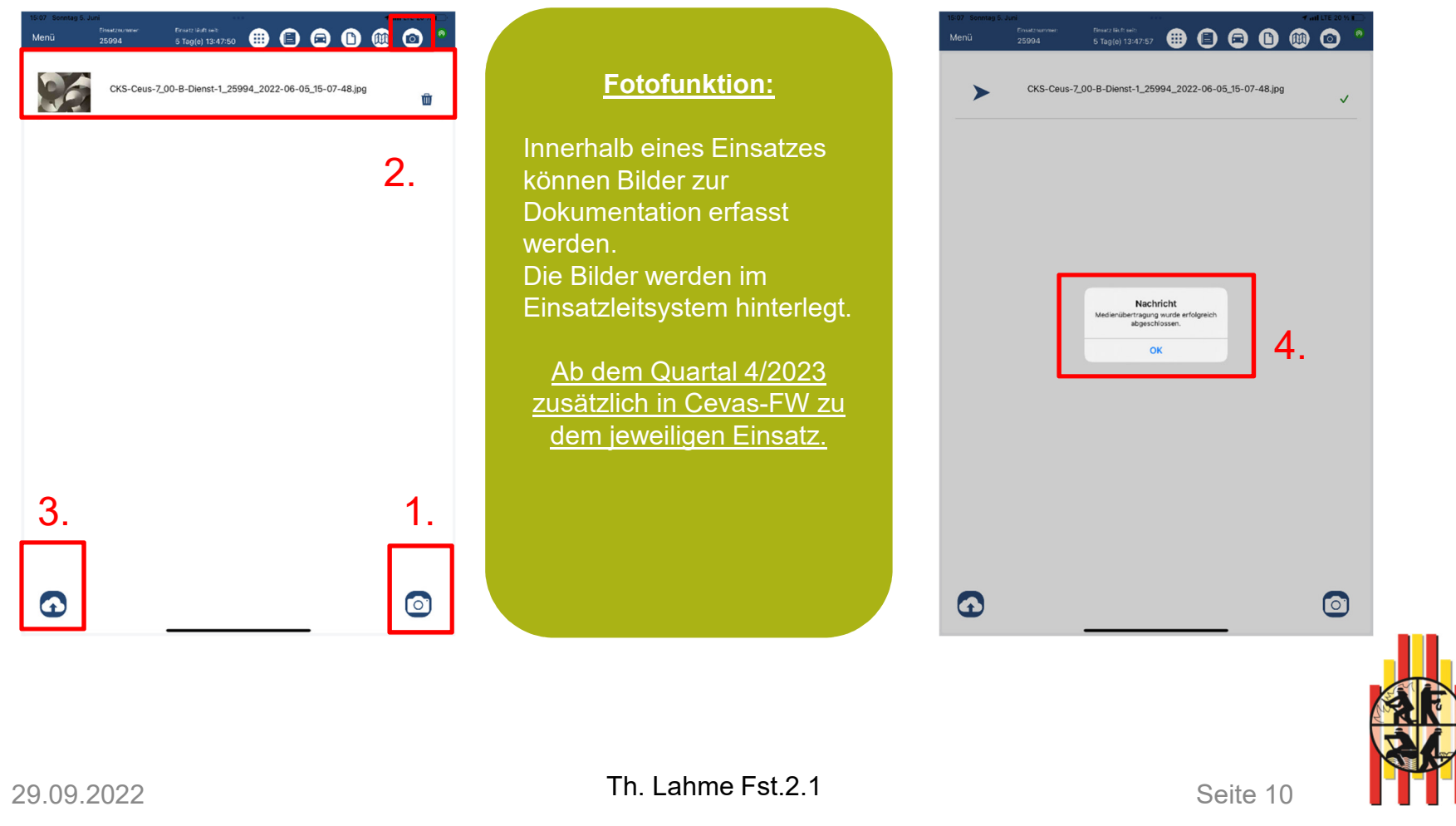

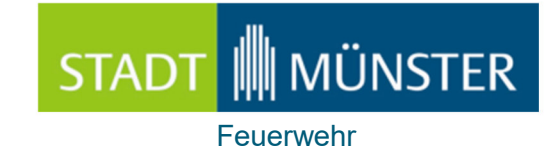

# Anwendung CEUS-FW

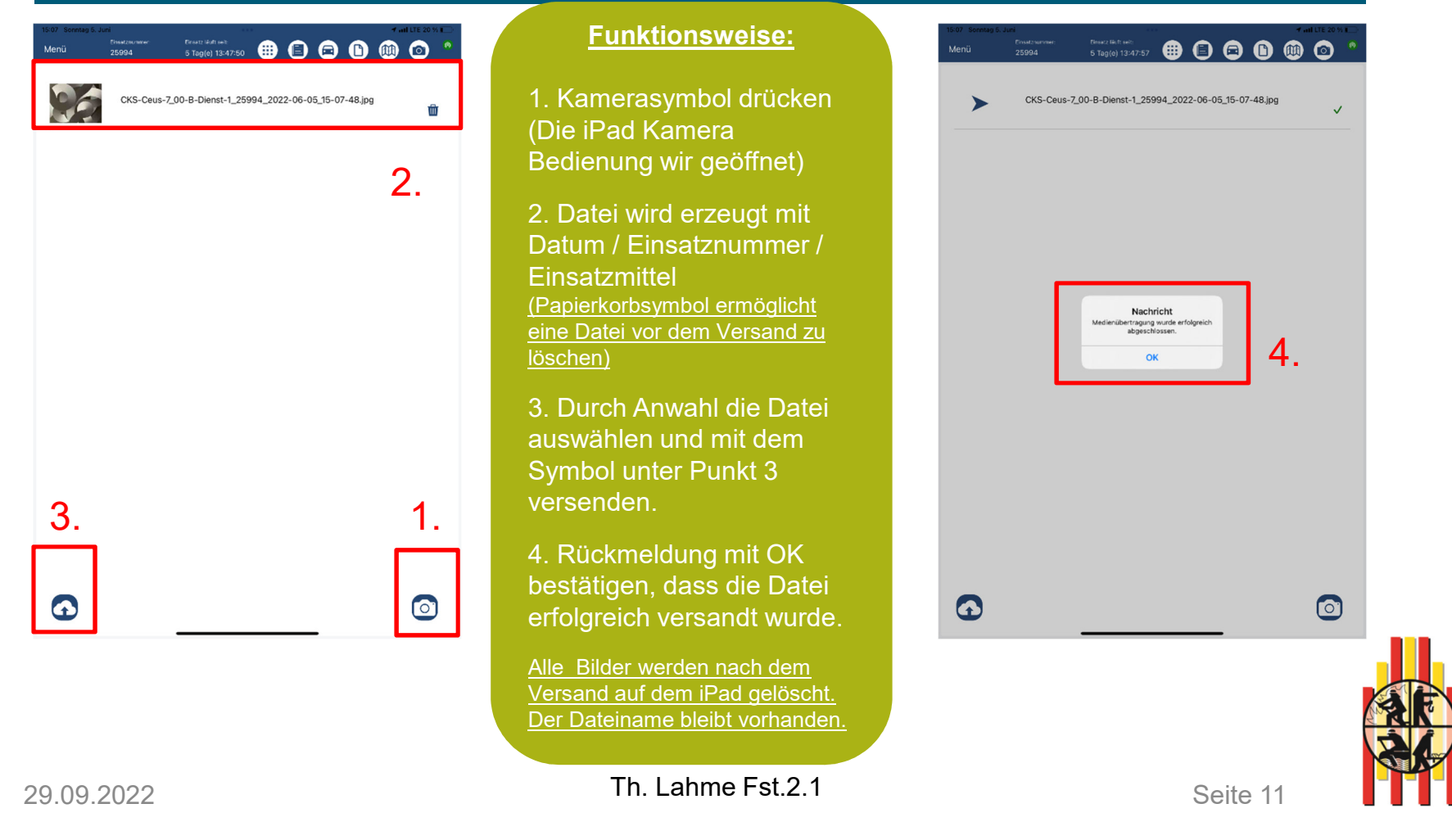

### STADT | MÜNSTER Feuerwehr

#### Anwendung CEUS-FW

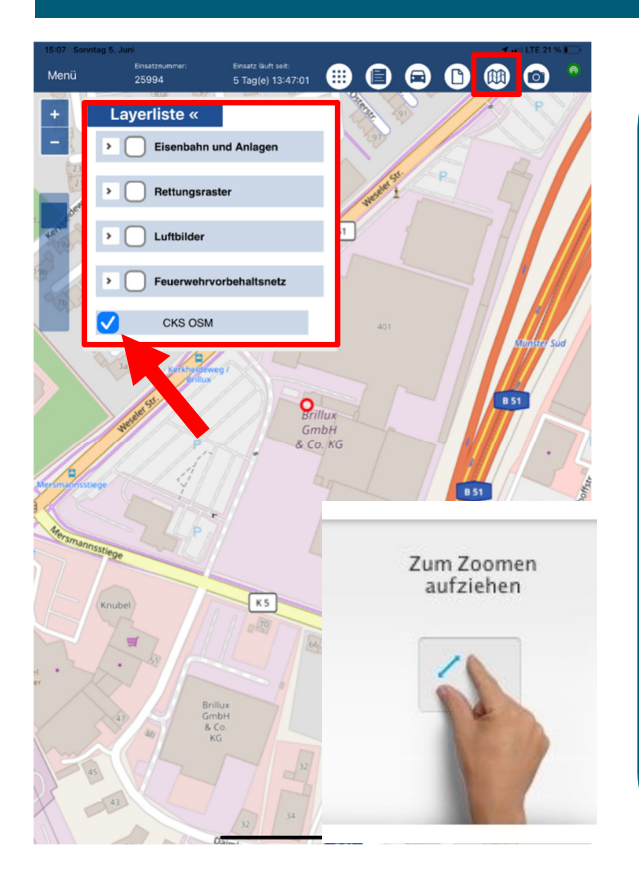

#### **WMS-Dienste:**

- WMS-Dienste können übersetzen der Haken Ein- und Ausgeschaltet werden
- Die Dienste werden vom Katasteramt-Münster gestellt
- Alle Dienste sind frei konfigurierbar und können im Betrieb angepasst werden

**Die Karte kann mit zwei Fingern gezoomt werden, (siehe Piktogramm)!**

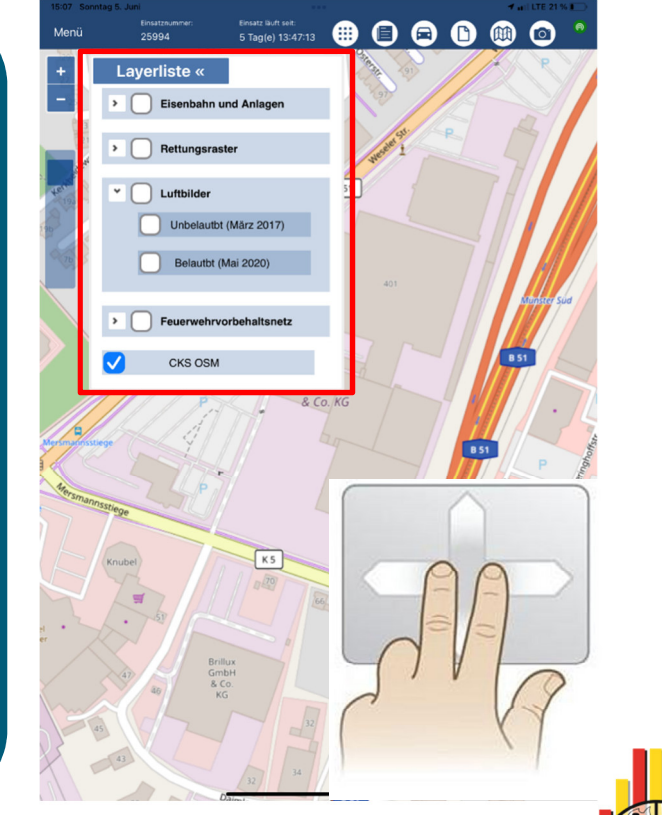

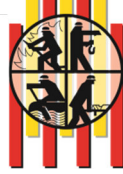

*WMS = WebMapServer*

29.09.2022 Seite 12 Th. Lahme Fst.2.1

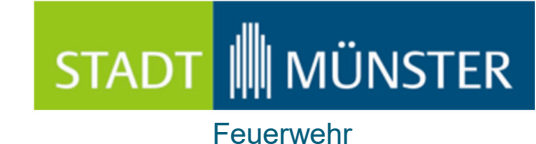

### App´s Einsatzunterstützung (Crash Recovery)

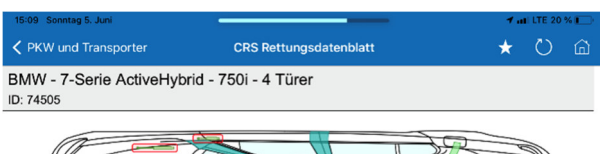

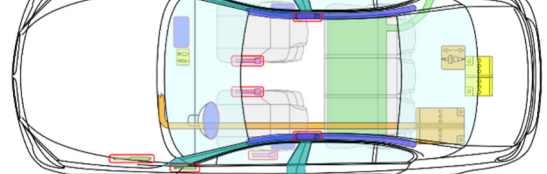

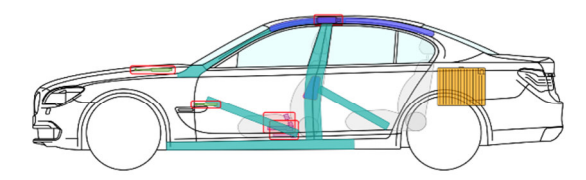

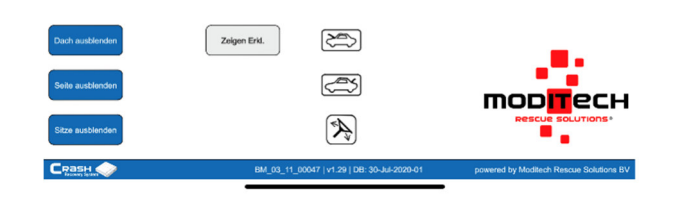

#### **Crash Recovery:**

Nach Prüfung verschiedenster Systeme wurde sich für das oben genannte System entschieden.

Crash Recovery liefert im TH-Einsatz verschiedenste Informationen z.B. zu verbauten Sicherheitseinrichtungen, Batterien usw.

#### **Das System beinhaltet Informationen zu:**

- PKW´s
- LKW`s
- Landwirtschaftlichen-Fahrzeugen
- Kommunalfahrzeugen
- Booten
- **Baumschienen**
- etc.

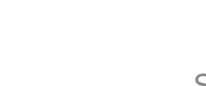

29.09.2022 Seite 13 Th. Lahme Fst.2.1

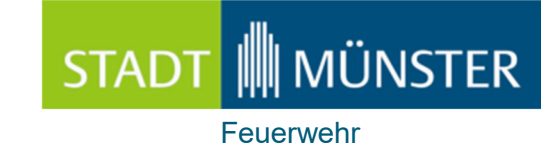

#### App´s Einsatzunterstützung (Einsatzleiterwiki / IGS-Fire)

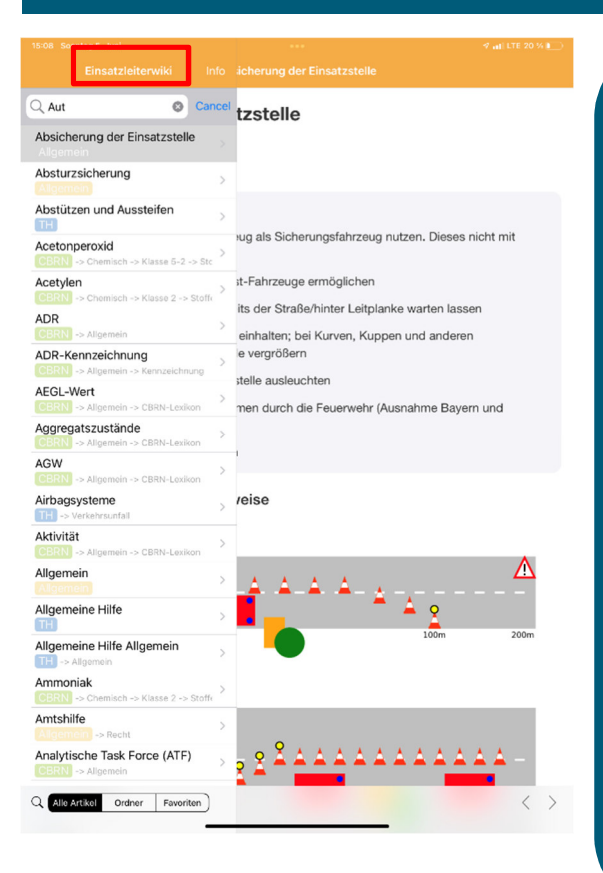

#### **Einsatzleiterwiki:**

Dieses App soll zur kurzen Informationsgewinnung für nicht alltägliches Feuerwehrwissen dienen.

#### **IGS-Fire:**

Dieses App wird dem Einsatzdienst zur schnellen Gefahrgutinformationsgewinnung zu Verfügung gestellt.

Tiefere Stoffinformationen können über den ELW-B oder der Leitstelle Münster ermittelt werden

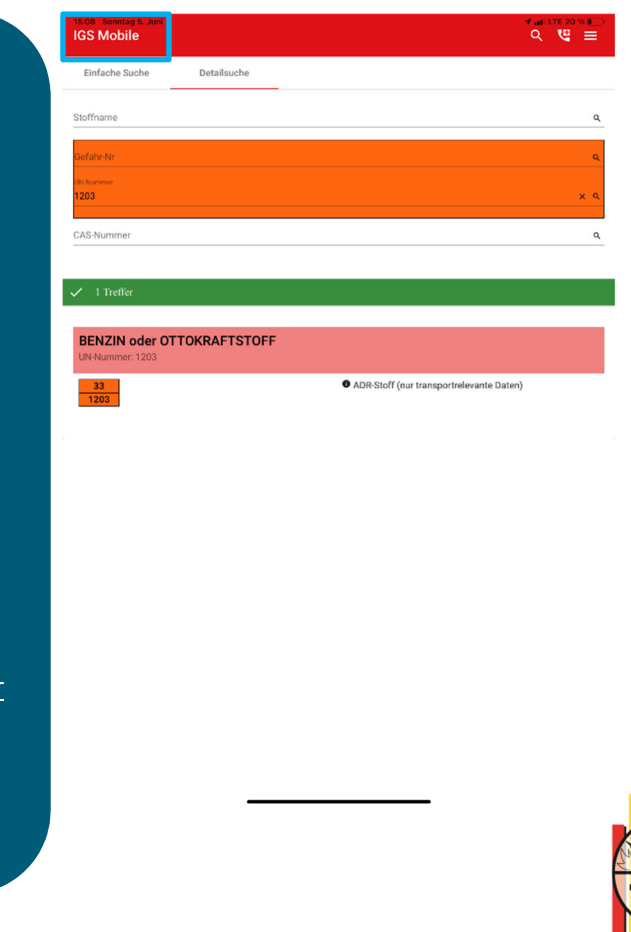

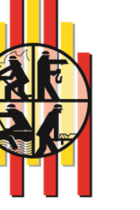

29.09.2022 Seite 14 Th. Lahme Fst.2.1

### STADT | MÜNSTER Feuerwehr

### App´s Einsatzunterstützung (Nebo)

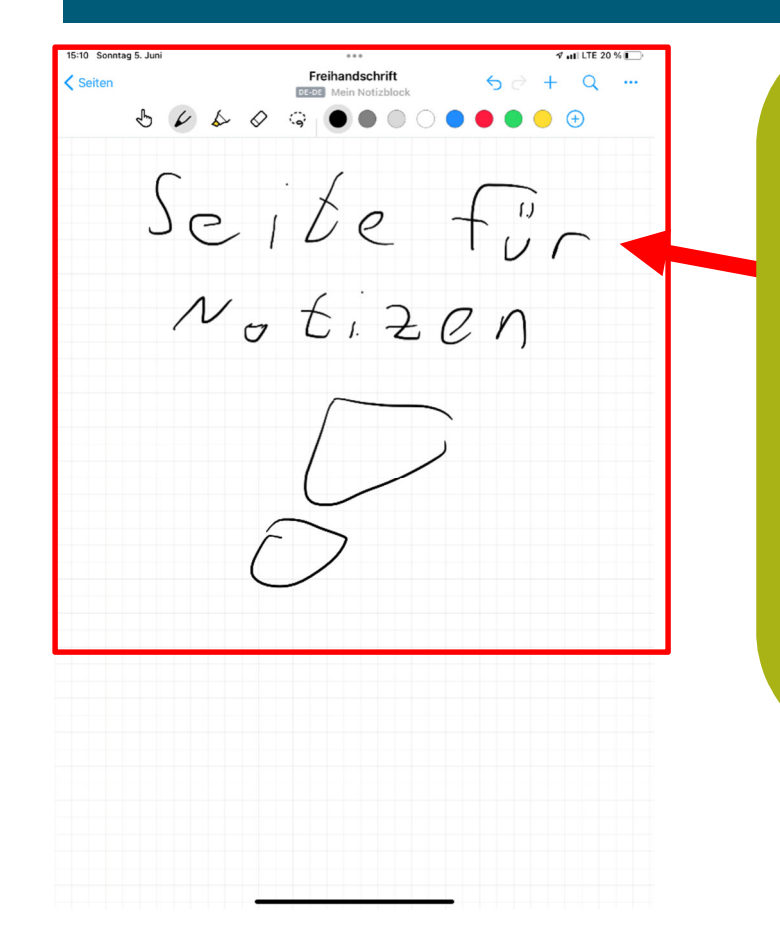

#### **Nebo:**

Nebo dient auf dem iPad als Notiz-Funktion im Einsatz.

Man kann Notizen sowohl einfach mit einem Finger verfassen. Des weiteren ist das Schreiben mit dem Apple-Pencil möglich.

Der Apple-Pencil ist nur auf dem 00-A-Dienst-1 / 00-B-Dienst-1 / 1/2/3-C-Dienst-1 vorhanden.

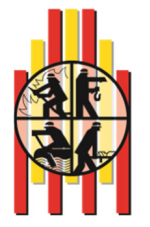

29.09.2022 Seite 15 Th. Lahme Fst.2.1

### App´s Einsatzunterstützung (App`s)

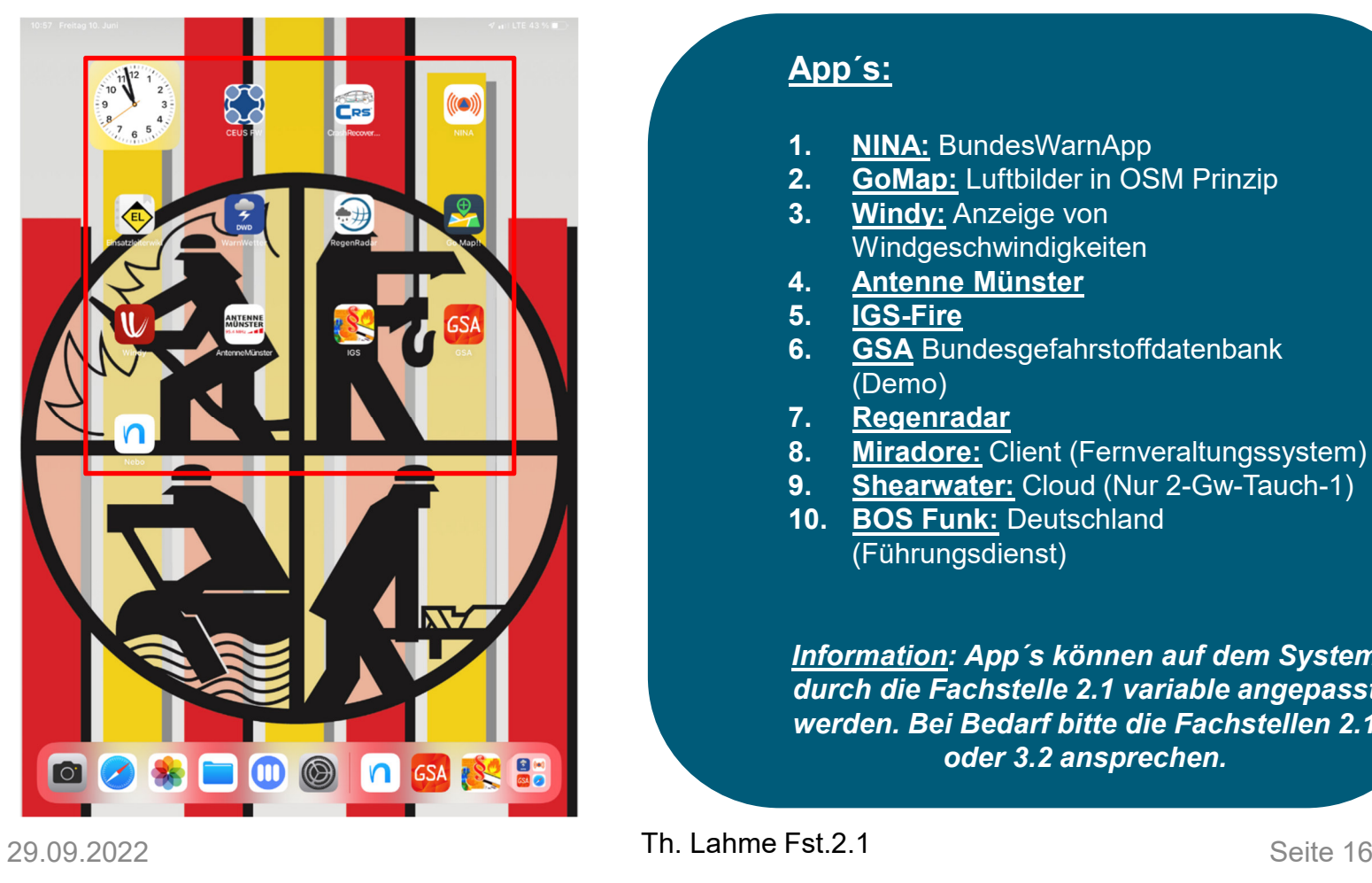

#### **App´s:**

- **1. NINA:** BundesWarnApp<br>**2. GoMap:** Luftbilder in OS
- **2. GoMap:** Luftbilder in OSM Prinzip **3. Windy:** Anzeige yon
- **3. Windy:** Anzeige von Windgeschwindigkeiten
- **4. Antenne Münster**
- **5. IGS-Fire**<br>**6. GSA** Bun
- **6. GSA** Bundesgefahrstoffdatenbank (Demo)
- **7. Regenradar**
- 8. **Miradore:** Client (Fernveraltungssystem)<br>**9.** Shearwater: Cloud (Nur 2-Gw-Tauch-1)
- **9. Shearwater:** Cloud (Nur 2-Gw-Tauch-1)
- **10. BOS Funk:** Deutschland (Führungsdienst)

*Information: App´s können auf dem System durch die Fachstelle 2.1 variable angepasst werden. Bei Bedarf bitte die Fachstellen 2.1 oder 3.2 ansprechen.*

Feuerwehr

STADT **II** MÜNSTER

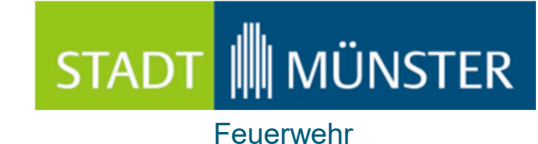

### App´s Einsatzunterstützung (App`s)

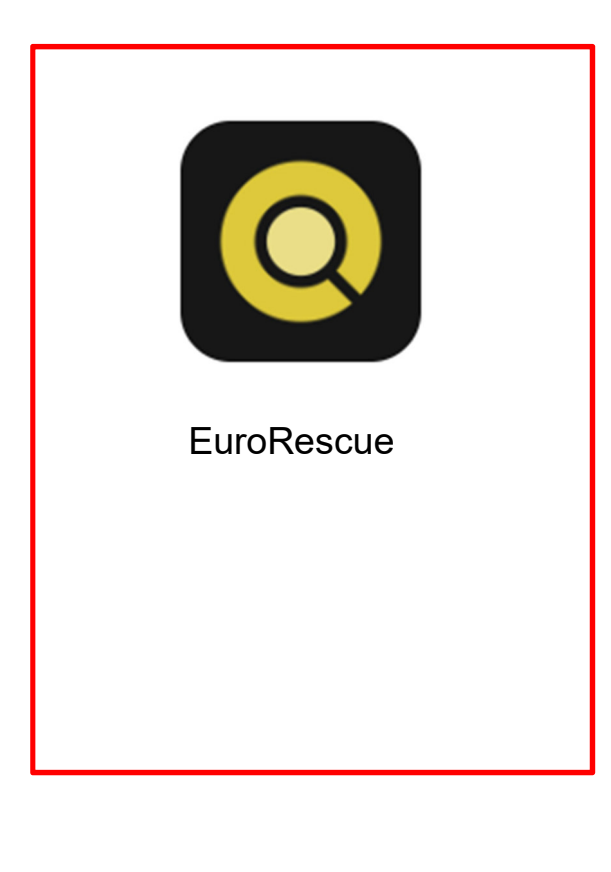

#### **App´s in Plannung:**

**1. Euro Rescue:** Rettungskarten

*Information: Euro Rescue wird als Alternative bei Fahrzeugen der BF und FF mir Rettungsätzen eingeführt. CrashRecovery wird vollumfänglich nur in bestimmten Einsatzmittel zur Verfügung gestellt .*

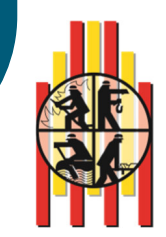

29.09.2022 Seite 17 Th. Lahme Fst.2.1

#### **IN MÜNSTER STADT** Feuerwehr

#### Ansprechpartner / Service

- • Ansprechpartner: Celios Administration
	- •**Thomas Lahme / 0251-492-8215 / lahmet@stadt-muenster.de**
	- •**Ralf Kreimer / 0251-492-8214 / kreimerr@stadt-muenster.de**
- •Email: ceus-admin@stadt-muenster.de
- •Büro: R343b Feuer- und Rettungswache 1
- $\bullet$  Für Verbesserungsvorschläge oder Änderungswünschen stehten die Fachstellen 2.1 und 3.2 gerne zur Verfügung. Anfragen bitte an die oben genannte Email-Adresse.

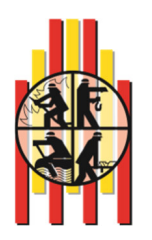

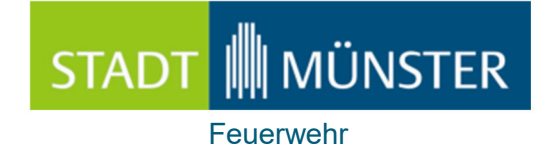

#### Allgemeines

#### **Ausstattung für jedes Einsatzfahrzeug:**

- •Schutzfolie iPad
- •Schutzhülle für iPad Air oder iPad Pro
- •Tragegriff für Schutzhülle iPad (nur BF Führungsfahrzeuge / FF HLF´s / BF HLF´s)
- •iPad Pencil (nur BF Führungsfahrzeuge)
- •Ladeerhaltung in allen Großfahrzeugen der BF / FF und BF Führungsfahrzeugen

#### **Wartung:**

- •Zu jedem 1. im Monat Update von Crash Recovery durchführen (Führungsfahrzeuge)
- • IOS Updates nach Aufforderung über Rundmail durchführen (hierzu kann die WLAN-Funktion genutzt werden).
- •APP Updates oder Neuerungen werden zentral auf die iPad´s eingespielt.
- • *Achtung: Die WLAN-Funktion muss immer abgeschaltet sein, um einen Betrieb der CEUS-Applikation zu gewährleisten. (Das WLAN bitte nur kurzeitig für Updates nutzen)*

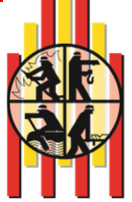

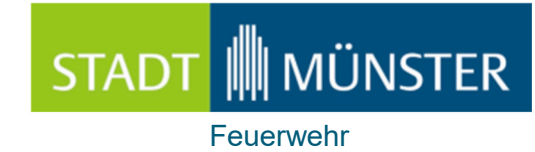

#### **Allgemeines**

#### **Systeminformationen:**

- • Das iPad ist für einen Dauerbetrieb ausgelegt. Es muss nicht vor und nach jedem Einsatz ausgeschaltet werden.
- •Einsätze werden bis zu 4 Stunden einem iPad zugeteilt, sobald es eingeschaltet wird.
- •Das Passwort des iPad kann nicht verändert werden (es herrscht zudem eine Passwortpflicht)
- • Das iPad erhält nur Einsätze im CEUS-System, indem die hinterlegte Funkkennung des jeweiligen iPad`s enthalten ist.
- • iPad´s können unter den Fahrzeugen nicht getauscht werden, da sie intern den Fahrzeugkennungen (OPTA) zugeordnet sind.

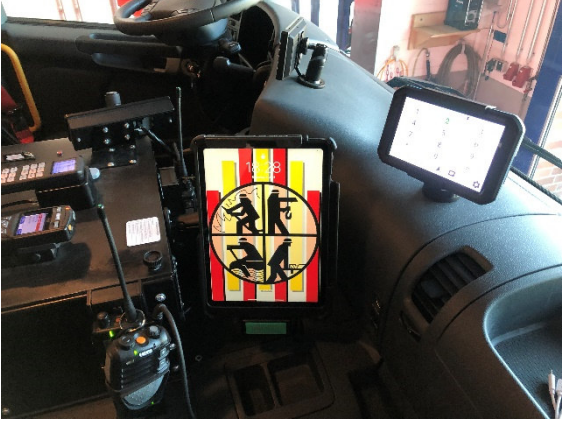

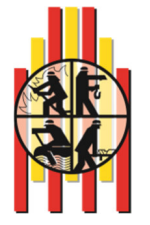

29.09.2022 Seite 20 Th. Lahme Fst.2.1

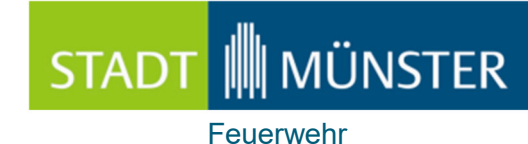

#### Taschenanleitung CEUS-App

#### **Taschenanleitung CEUS-App:**

- •**CEUS-App:** Starten
- Warten auf "**Grüne"** Status-LED •
- •Kontextmenü öffnen
- •**Einsatzliste** öffnen
- •**Einsatz** anwählen
- Im App Menü Informationen ermitteln •
	- •**Einsatzdepesche**
	- **Feuerwehr Einsatzpläne**•
- •Nach dem **Einsatz**
- •Kontextmenü anwählen
- •**• <u>Beenden</u> auswählen**

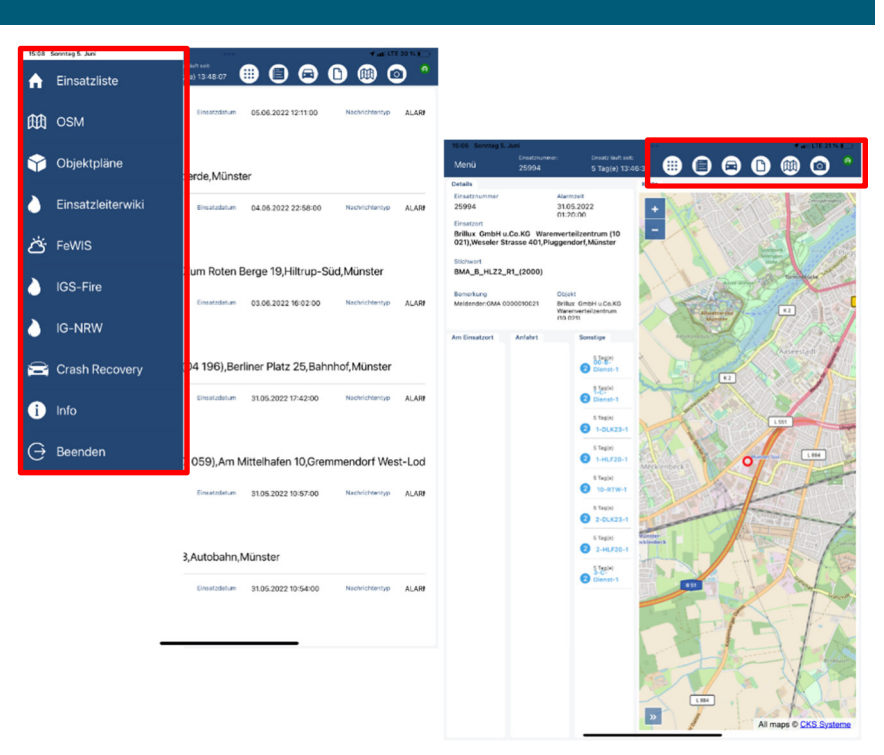

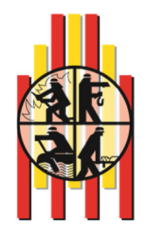

### STADT | MÜNSTER Feuerwehr

### DEMO-Modus

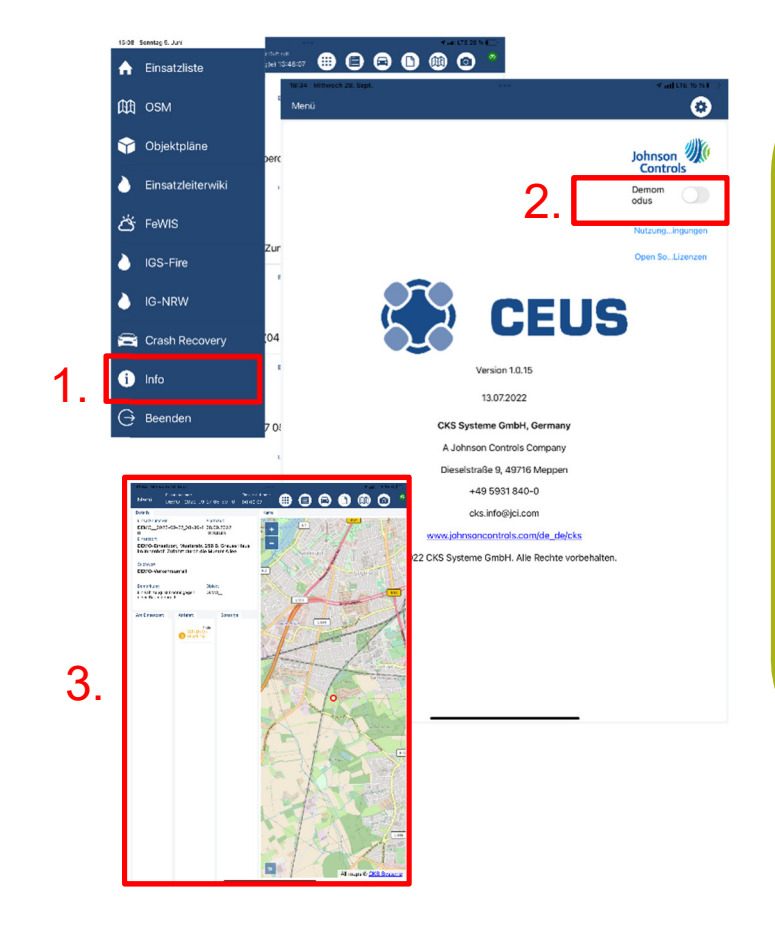

#### **DEMOMODUS :**

Für Standortausbildung oder zum Eigenstudium unter dem Punkt Info, ist ein Schalter Demomodus eingebracht worden. Bei Aktivierung wird ein DEMO-Einsatz Simuliert.

Hier kann man alle Funktionen Testen und Verinnerlichen. Nach der Ausbildung ist der Schalter Demomodus wieder auf inaktiv zu setzen.

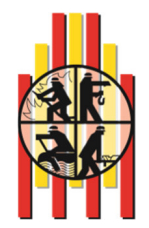

29.09.2022 Seite 22 Th. Lahme Fst.2.1

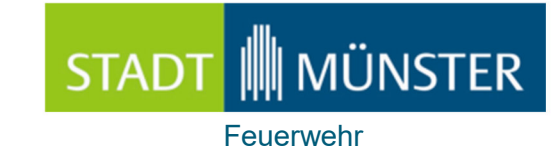

### Dienstvereinbarung und Taktischer Umgang

37 3 0 204

21.09.2022

#### Sammelanordnung Nr. 16/2022

#### Einführung eines Führungsmittels zur Informationsgewinnung

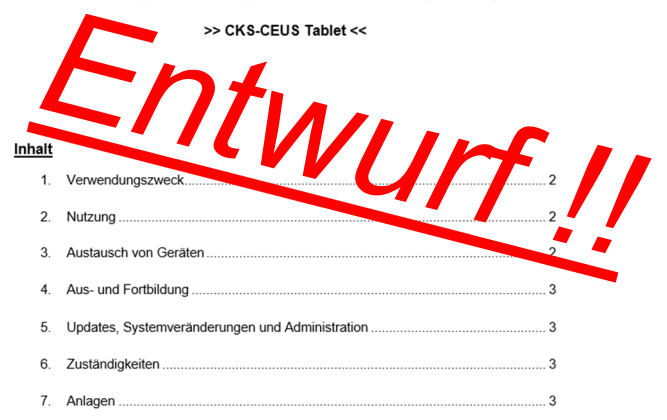

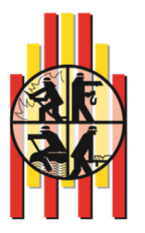

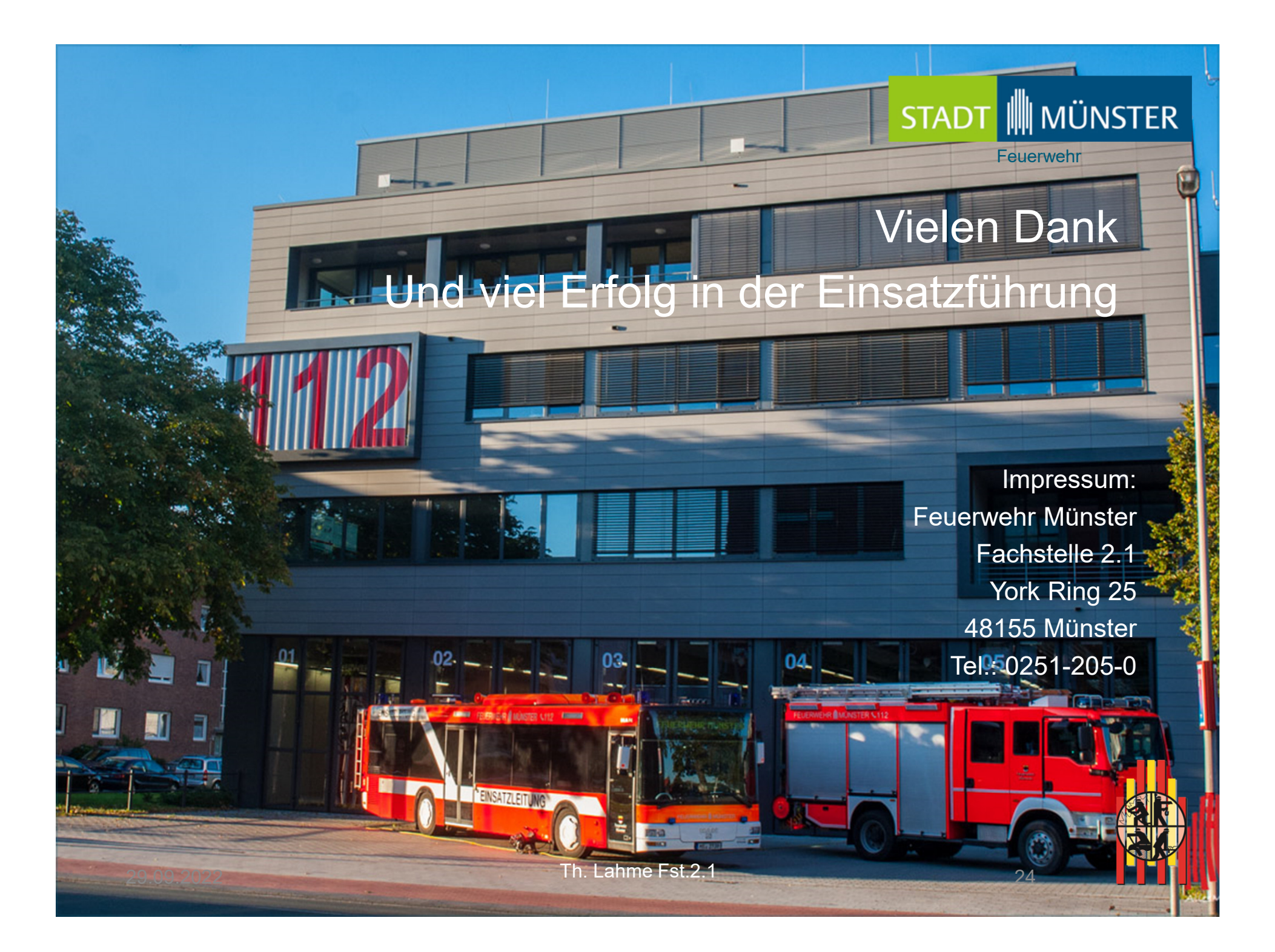